**From: SeniorNet of Little Rock** chfrith@mac.com **Subject:** Little Rock SeniorNet June Newsletter - 2017 **Date:** May 19, 2017 at 2:08 PM **To:** chfrith@mac.com

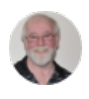

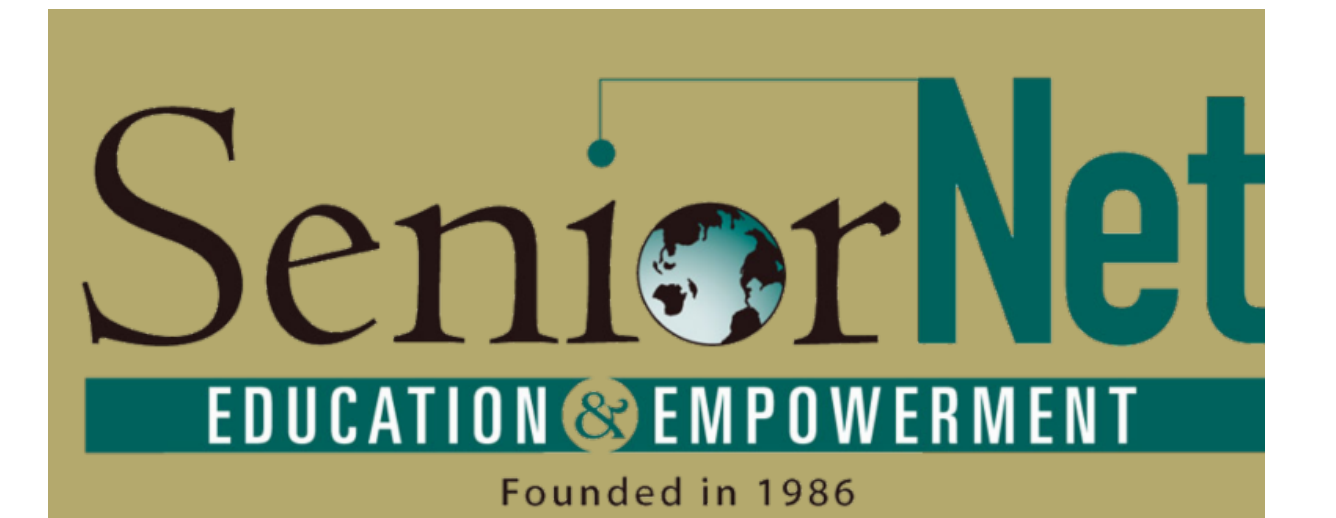

# **Little Rock SeniorNet June 2017 Newsletter**

# Little Rock SeniorNet Class Schedules

### SeniorNet Class Schedules for June 2017

2017 Computer Classes for Seniors (50+)

SeniorNet of Little Rock will be offering the following classes in June - 2017

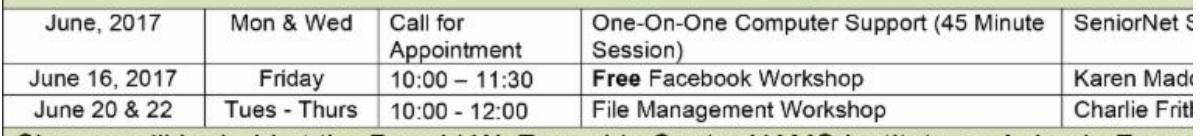

Classes will be held at the Donald W. Reynolds Center UAMS Institute on Aging in Room 2156. If you are interested in enrolling in a class or obtaining more information about any the classes, please call SeniorNet voice mail at (501) 603-1262 or send an email to seniornet martha@gmail.com Check our website: littlerockseniornet.com

Diane Hughes, Chairman

**WhatsApp** 

**Little Rock Learning Center** 

Data charges may ap

Call your friends and family for free

C WHATSAPP CALL Alice Whitman 03:34

# **Whatsapp**

**WhatsApp** is a freeware, cross-platform and end-to-end encrypted instanrt messaging application for smartphones. It uses the Internet to make voice calls, one to one video calls; send text messages, images, GIF, videos, documents, user location, audio files, phone contacts and voice notes to other users using standard cellular mobile numbers. It also incorporates a feature called Status, which allows users to upload photos and videos to a 24-hours-lifetime feed that, by default, are visible to all contacts; similar to Snapchat, Facebook and Instagram.

With voice calls, you can talk to your friends and family for free, **even if they're in another country**. And with free video calls, you can have face to face conversations for when voice or te

you can have face-to-face conversations for when you're or text just isn't enough. WhatsApp voice and video calls use your phone's Internet connection, instead of your cell plan's voice minutes, so you don't have to worry about expensive calling charges.

Some of your most personal moments can be shared on WhatsApp, which is why they built end-to-end encryption into the latest versions of the app. When end-to-end encrypted, your messages and calls are secured so only you and the person you're communicating with can read or listen to them, and nobody in between, not even WhatsApp.

# **How to Block a Phone Number on an iPhone**

- 1. From the Home screen, open the Phone application.
- 2. Tap the Recents tab.

3. Find the caller you'd like to block and tap the information button.

- 4. Scroll down and tap Block this Caller.
- 5. Choose Block Contact.

**Note:** The blocked caller will *also* be blocked from sending messages and FaceTime requests.

# **How to Unblock a Phone Number on iPhone**

1. From the Home screen, open the Phone app.

2. Tap the Recents tab.

3. Find the phone number you'd like to unblock and tap the information symbol.

4. Scroll down and tap Unblock this Caller. The block will be successfully undone.

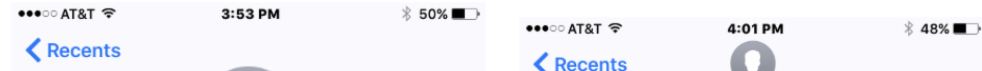

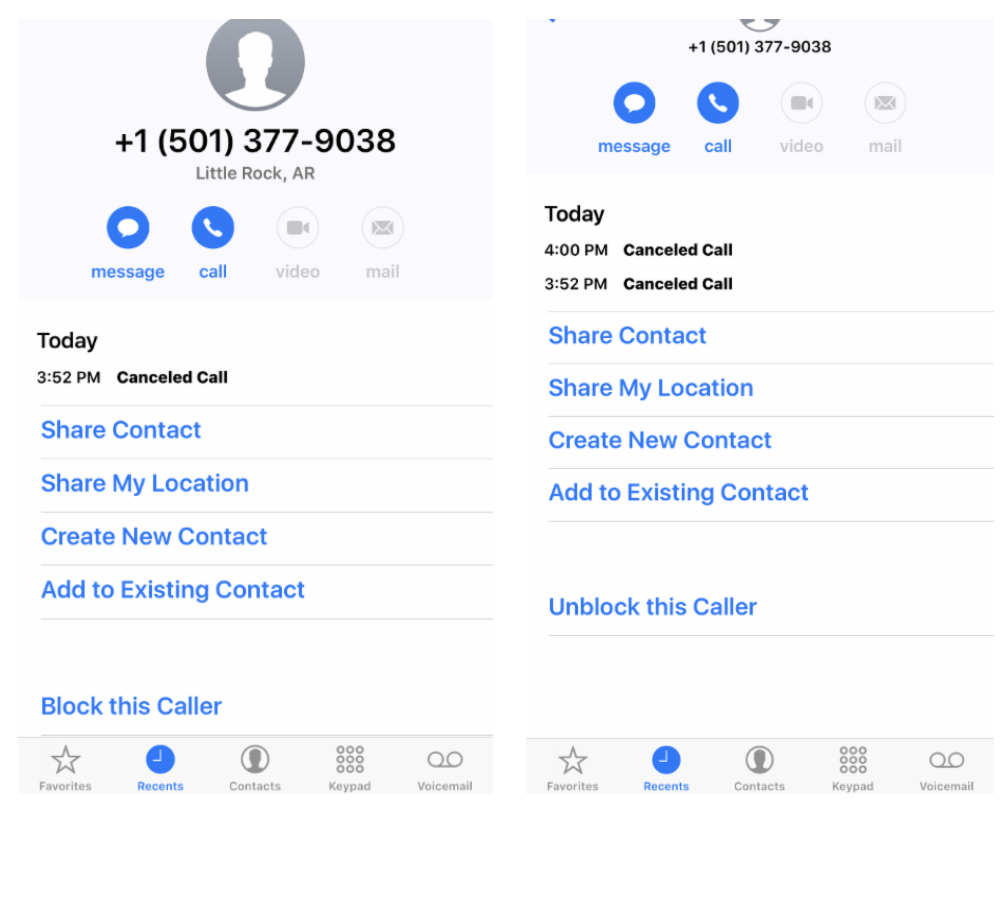

## **How to Hard Reset Your iPhone or iPad**

Sometimes if your iPhone or iPad is not working properly, a **Hard Reset** may solve the problem. To perform a hard rese on your iPad or iPhone do the following.

Block Caller **Unblock Caller** 

- 1. Holding the device with both hands, firmly press down on the home button AND the sleep-wake/power buttons at the *same time*.
- 2. Keep holding both buttons firmly until you see your device go black and then boot back up again with the Apple logo (Note: this whole process should take between 35 and 55 and 55 and 55 and 55 and 55 and 55 and 55 and 55 and 5<br>The state between 35 and 55 and 55 and 55 and 55 and 55 and 55 and 55 and 55 and 55 and 55 and 55 and 55 and 5

(Note: this whole process should take between 35 and 55 seconds, depending on several factors; so whatever you do, just don't stop holding the home and sleep-wake/power buttons until you see the device boot back up with the Apple logo on the screen).

3. Enter your 4- or 6-digit passcode to regain access to your iOS home screen - Touch ID will be disabled, unfortunate until you do.

**Note: The above procedure will not work on the iPhone 7. See below how to do a hard reset on an iPhone 7.**

## **How to Hard Reset Your iPhone 7**

- 1. Press and **hold** down the **Wake/Lock button** on the rig side of the device.
- 2. **Simultaneously** press and **hold** down the **Volume Dov button** on the left side of the device.
- 3. You'll continue to hold these buttons for a few moments until the screen turns black. Let go of the buttons.
- 4. You should see the Apple logo appear; this means that you've restarted your iPhone 7 successfully.
- 5. Re-enter your iPhone's passcode and check to see if the problem has been resolved.

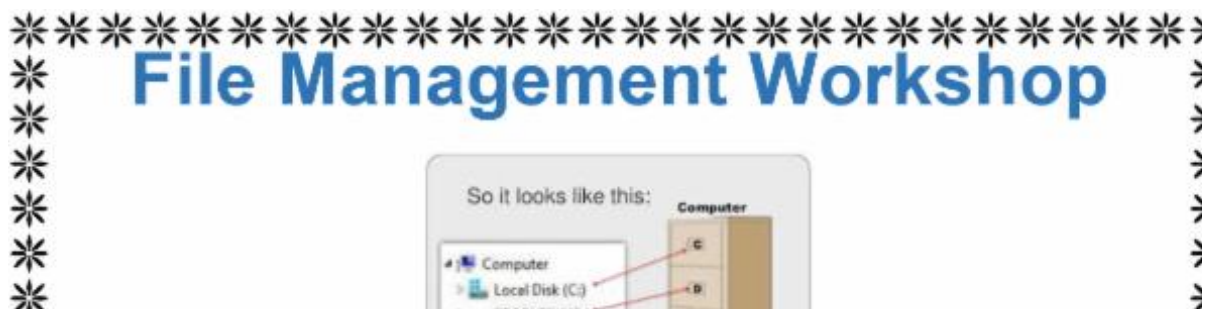

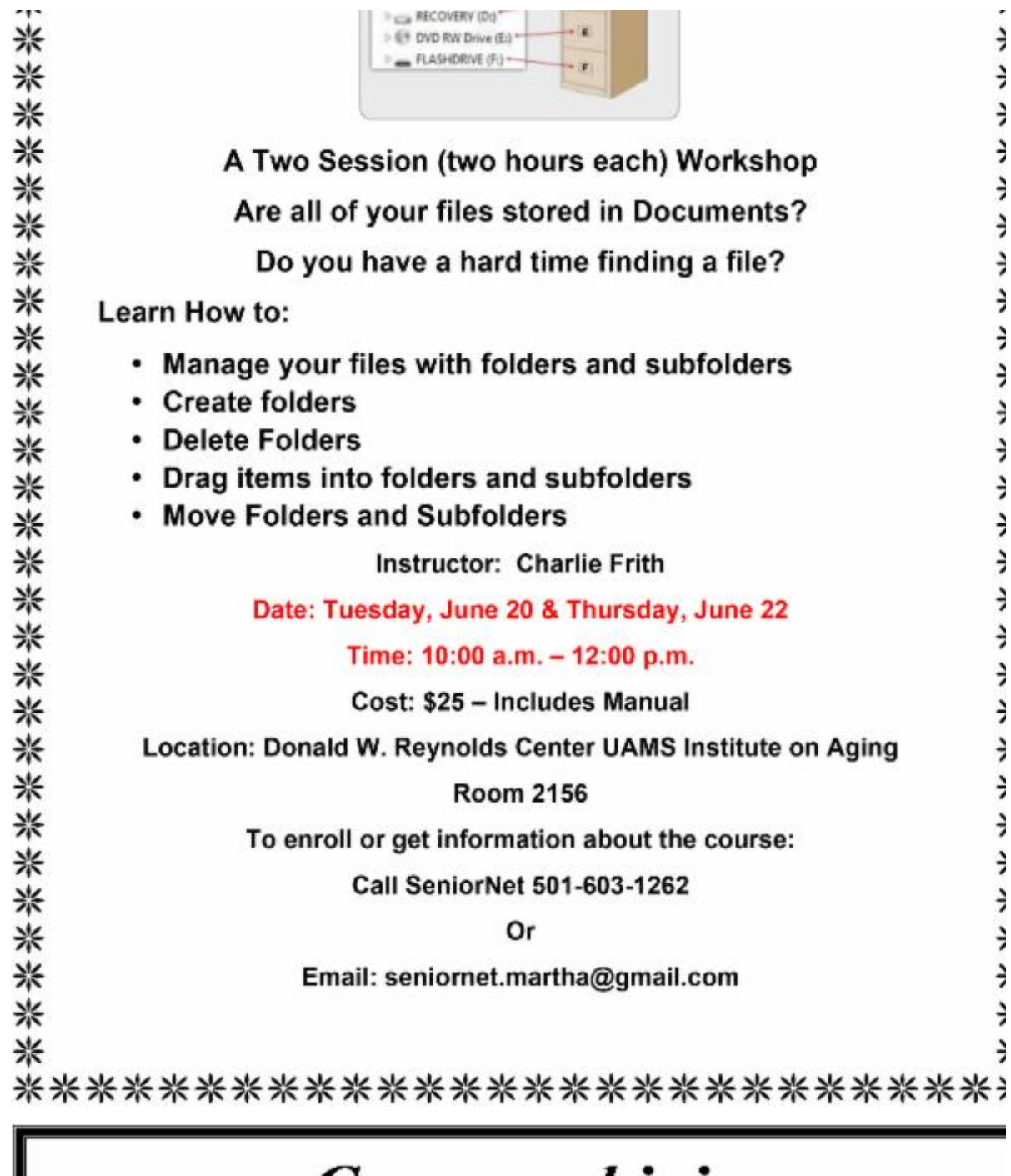

# **Come and join** our FREE **Facebook Workshop** Sponsored by SeniorNet of Little Rock

ConjorNot

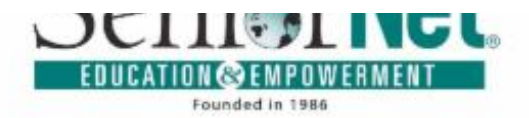

## Date: Friday, June 16th Time: 10:00 am - 11:30 am Where: UAMS Reynolds Institute on Aging Room 1190 (Lower Level) **Instructor: Karen Maddox**

FACEBOOK is one of the best-known free social networking websites.

#### With FACEBOOK you can:

- Keep in touch with family and friends.
- Post photos of grandchildren, trips, etc.
- Share important information.
- Copy/exchange recipes.
- Enjoy "tips" shared by others.
- The possibilities are endless.

### **Reservations are required:**

Email seniornet.martha@gmail.com or call our voicemail and leave a message: 501-603-1262

## This Facebook Workshop is FREE!

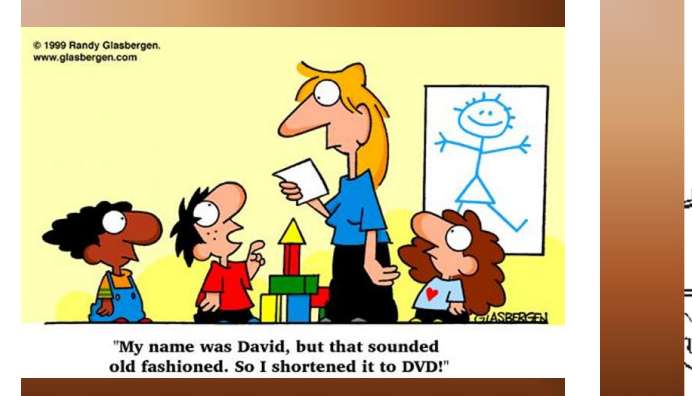

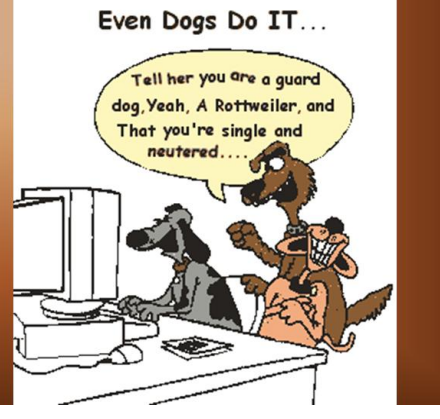

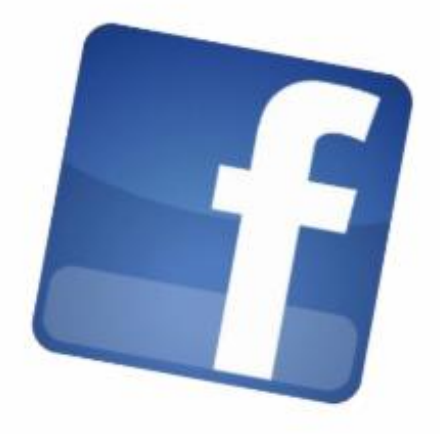

### **Check out our Website**

### **Littlerockseniornet.com**

**SeniorNet of Little Rock** 613 Jack Stephens Dr. Little Rock, Arkansas 72205

SeniorNet of Little Rock, 613 Jack Stephens Dr., Little Rock, AR 72205

SafeUnsubscribe™ {recipient's email} Forward this email | Update Profile | About our service provider Sent by chfrith@mac.com in collaboration with

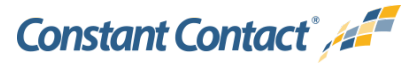

Try it free today

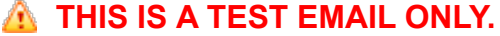

This email was sent by the author for the sole purpose of testing a draft message. If you believe you have received the message in error, please contact the author by replying to this message. Constant Contact takes reports of abuse very seriously. If you wish to report abuse, please forward this message to abuse@constantcontact.com.